## **Comment accéder aux ressources de la Banque Académique de Ressources (BAR) dans les collèges du Pas-de-Calais?**

**1. Après vous être connecté à votre ENT, cliquer sur Mes portails dans le bandeau (en haut à droite):**

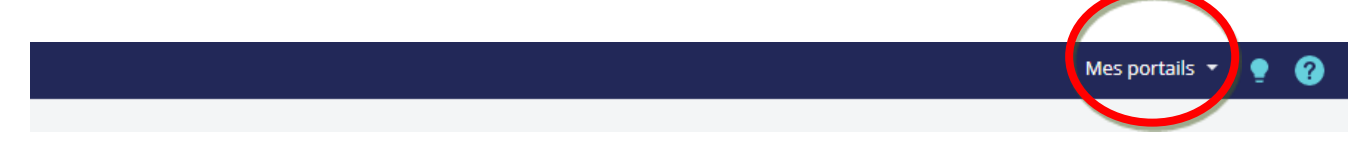

**2. Dans le menu déroulant, cliquez sur « Académie de Lille » :**

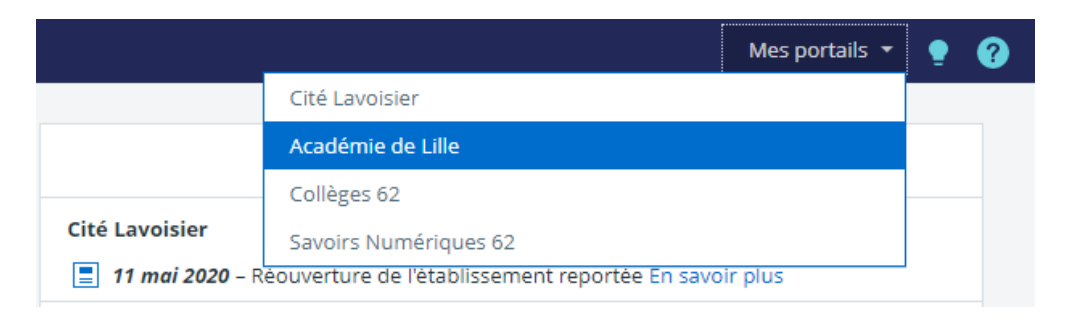

**3. L'interface est quasiment identique, mais vous n'êtes plus sur l'ENT de votre établissement : vous êtes sur celui de l'Académie de Lille. Cliquez sur « Portail », dans la bande bleue marine à gauche :**

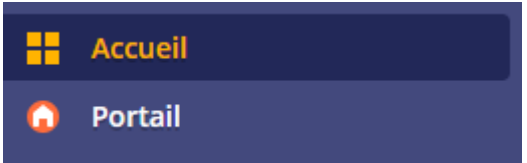

**4. Vous arrivez sur la page de l'Académie, allez dans « Menu », en haut à gauche :**

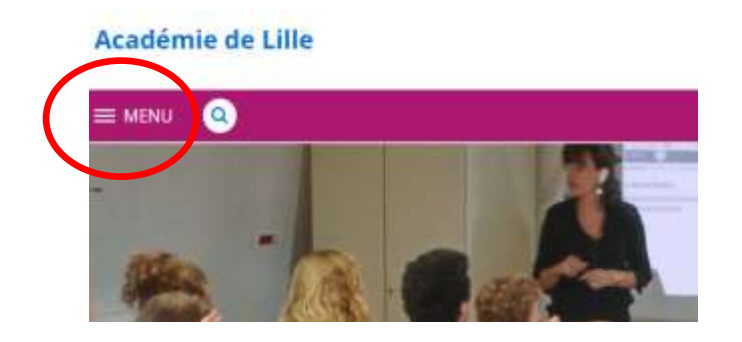

- **5. Dans « Menu », cliquer sur « Continuité pédagogique » :**
	- **Académie de Lille**

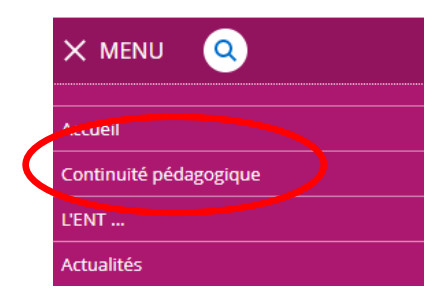

## **6. Dans cette nouvelle page, allez dans « Dossiers partagés »**

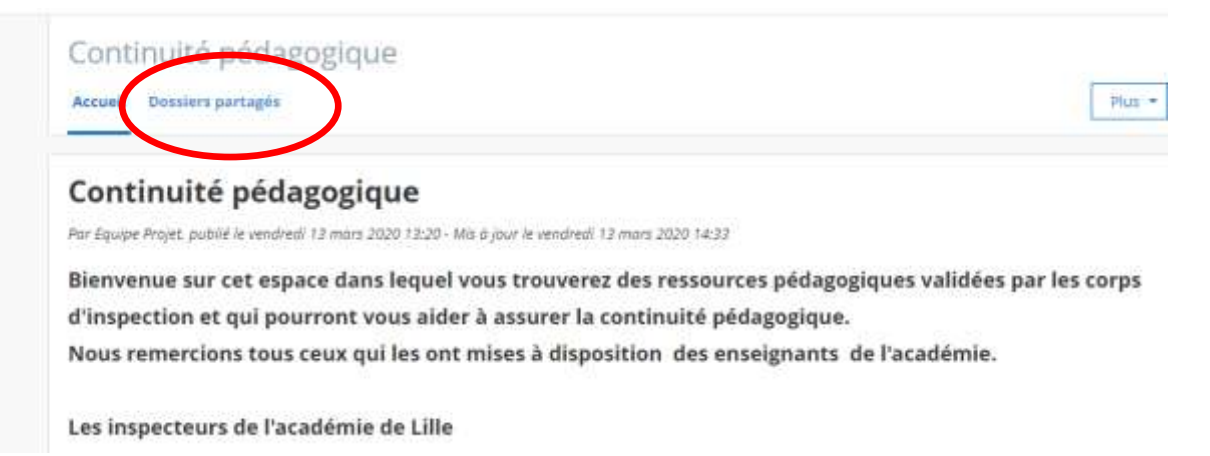

**7. Les niveaux apparaissent alors. Cliquez sur le niveau de votre choix, par exemple « 4 ème » :**

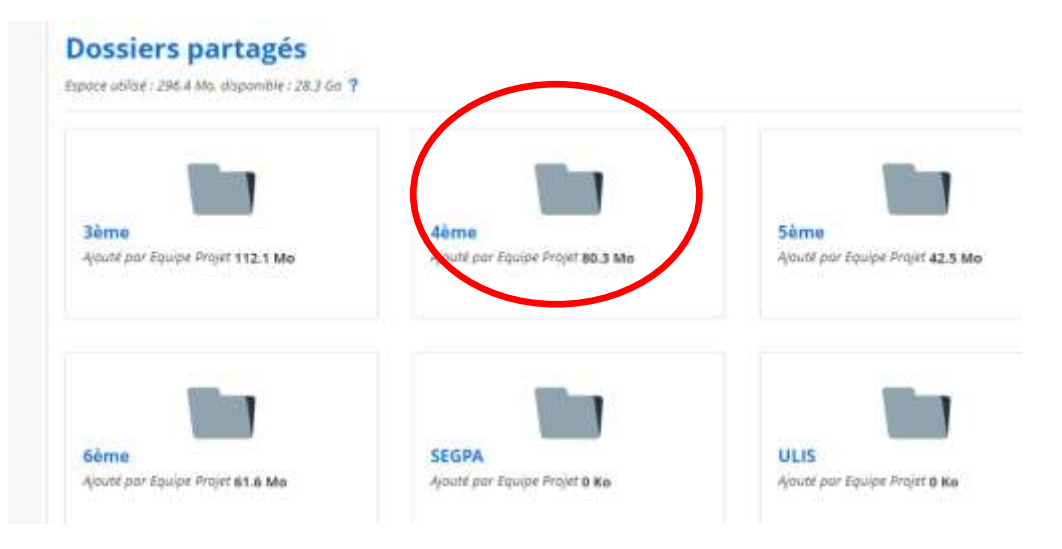

**8. Vous arrivez maintenant à l'ensemble des disciplines ayant proposé des ressources pour ce niveau. Il vous suffit de cliquer sur langues vivantes pour accéder à une nouvelle page dans laquelle les ressources en allemand seront visibles.**

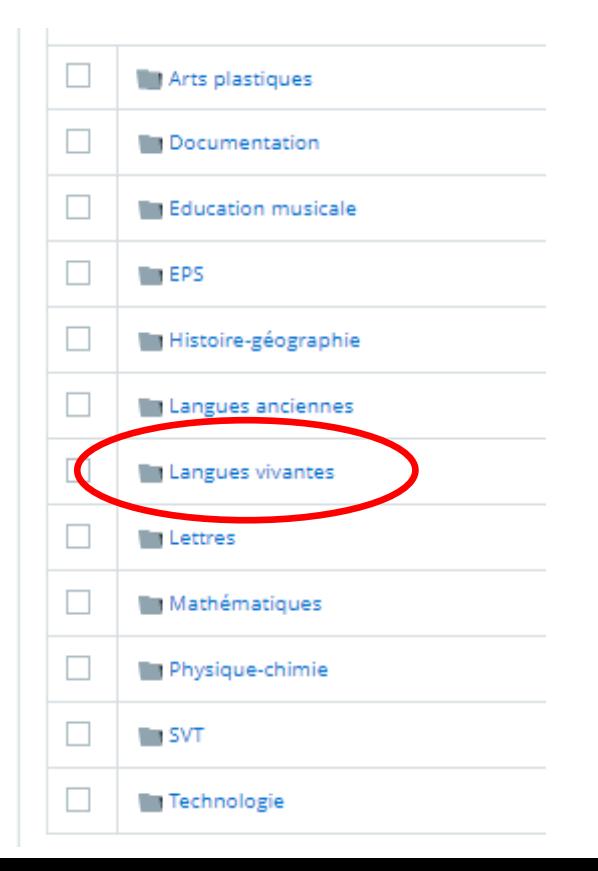